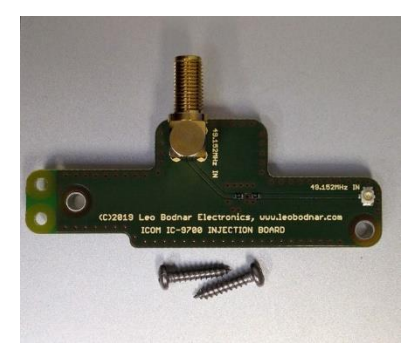

# **ICOM IC-9700 Injection Board**

Dieses Modul ermöglicht die Synchronisierung der internen Oszillatorfrequenz des ICOM IC-9700 mit einem externen 49,152MHz-Signal. Durch die Verwendung eines GPS-Referenzoszillators liegt die erreichbare ICOM-Stabilität auf allen Bändern bei besser als 1 Hz.

## **Step-by-Step Anleitung zur Installation des Injection-Boards (1:1 Übersetzung von der Hersteller-Seite)**

- Trennen Sie alle externen Kabel und Drähte, die mit dem IC-9700 verbunden sind
- Legen Sie ein weiches Tuch oder ein sauberes Handtuch auf Ihre Arbeitsfläche, um Kratzer am ICOM IC-9700 zu vermeiden
- Entfernen Sie 12 Kreuzschlitzschrauben, die die untere Abdeckung halten drei auf jeder Seite und sechs auf der Unterseite. Verwenden Sie den richtigen Schraubendreher, um ein Ausreißen der Schraubenköpfe zu vermeiden
- Drehen Sie das IC-9700 auf den Kopf, entfernen Sie die untere Abdeckung und legen Sie sie beiseite
- Schrauben Sie die Mutter ab, die den SMA-Anschluss auf der Rückseite mit der Aufschrift "REF IN 10MHZ" hält. Trennen Sie den kleinen U.FL-Stecker, entfernen Sie das Kabel und bewahren Sie es auf. Alternativ können Sie die U.FL-Seite angeschlossen lassen – den SMA-Stecker, die Mutter und die Unterlegscheibe in eine kleine Plastiktüte stecken und diese im IC-9700 festkleben
- Entfernen Sie den schwarzen Luftstromschutzschwamm und kleben Sie ihn an anderer Stelle im IC-9700 fest
- Entfernen Sie zwei Schrauben auf der Hauptplatine, die mit "10" und "11" gekennzeichnet sind. Legen Sie sie beiseite
- Montieren Sie das Injection-Board mit zwei mitgelieferten längeren Schrauben alte Schrauben zur Aufbewahrung in zwei Löcher auf dem Injection-Board stecken
- SMA-Verlängerungskabel zwischen dem Injection-Board und dem zuvor von "REF IN 10MHZ" verwendeten Anschluss installieren (Kabel wird mitgeliefert.)
- Untere Abdeckung montieren und mit zwölf Schrauben befestigen

### **Die Fotos zeigen Ihnen den Ablauf des Einbaus bildlich:**

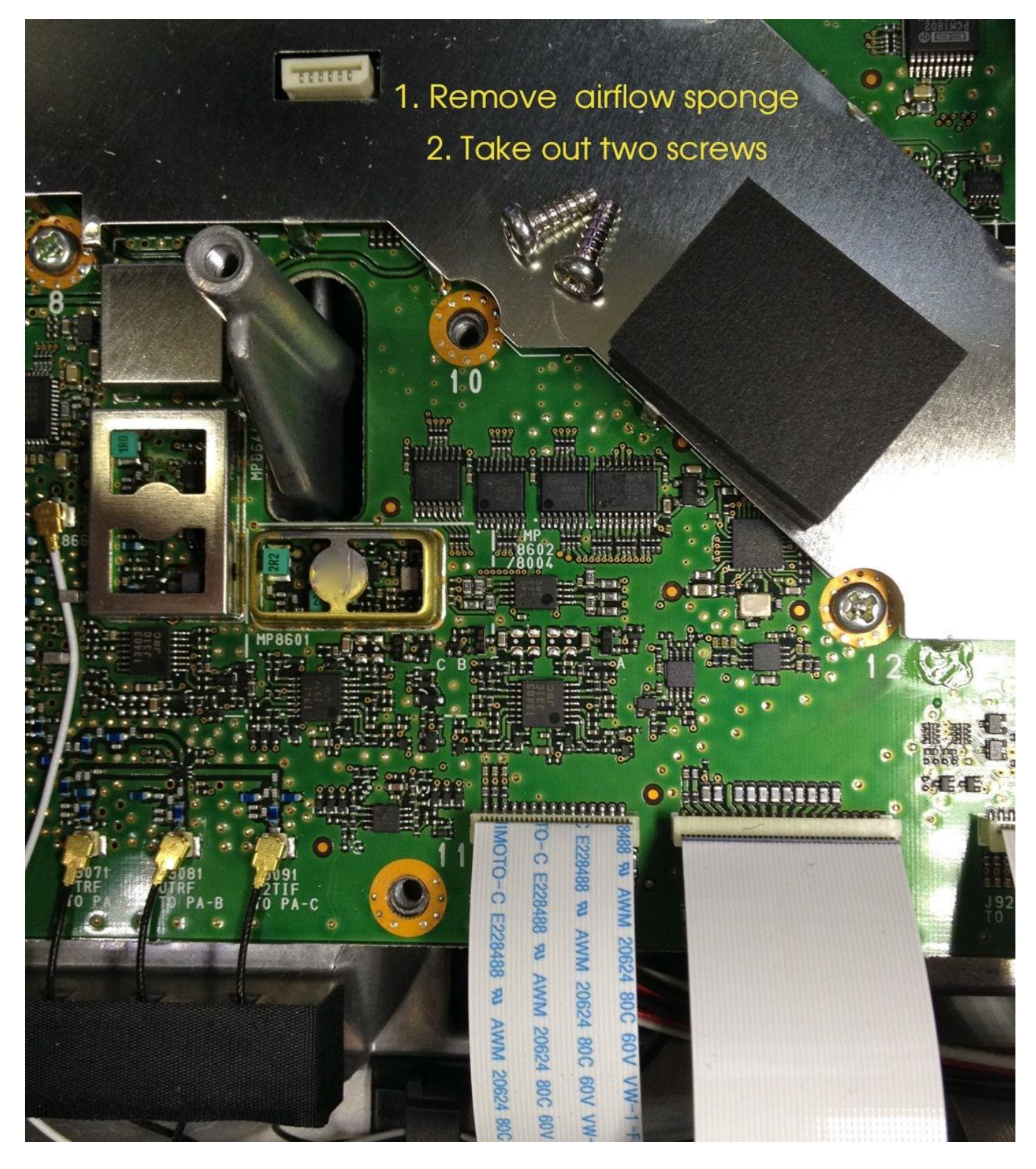

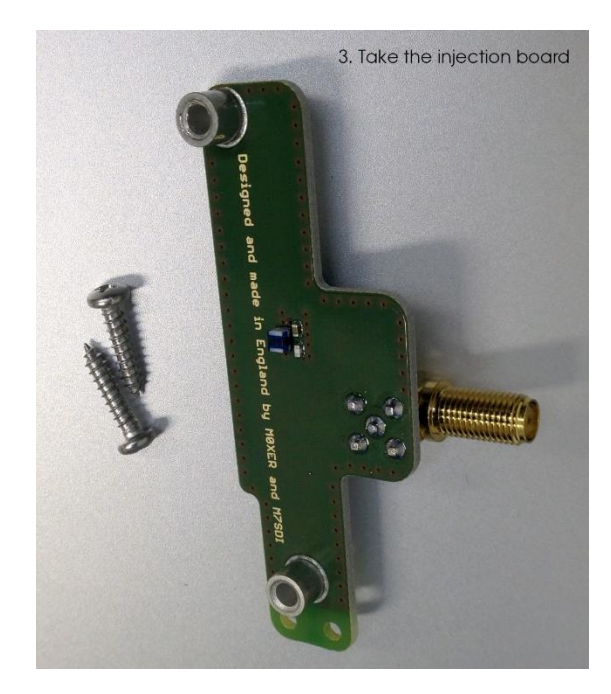

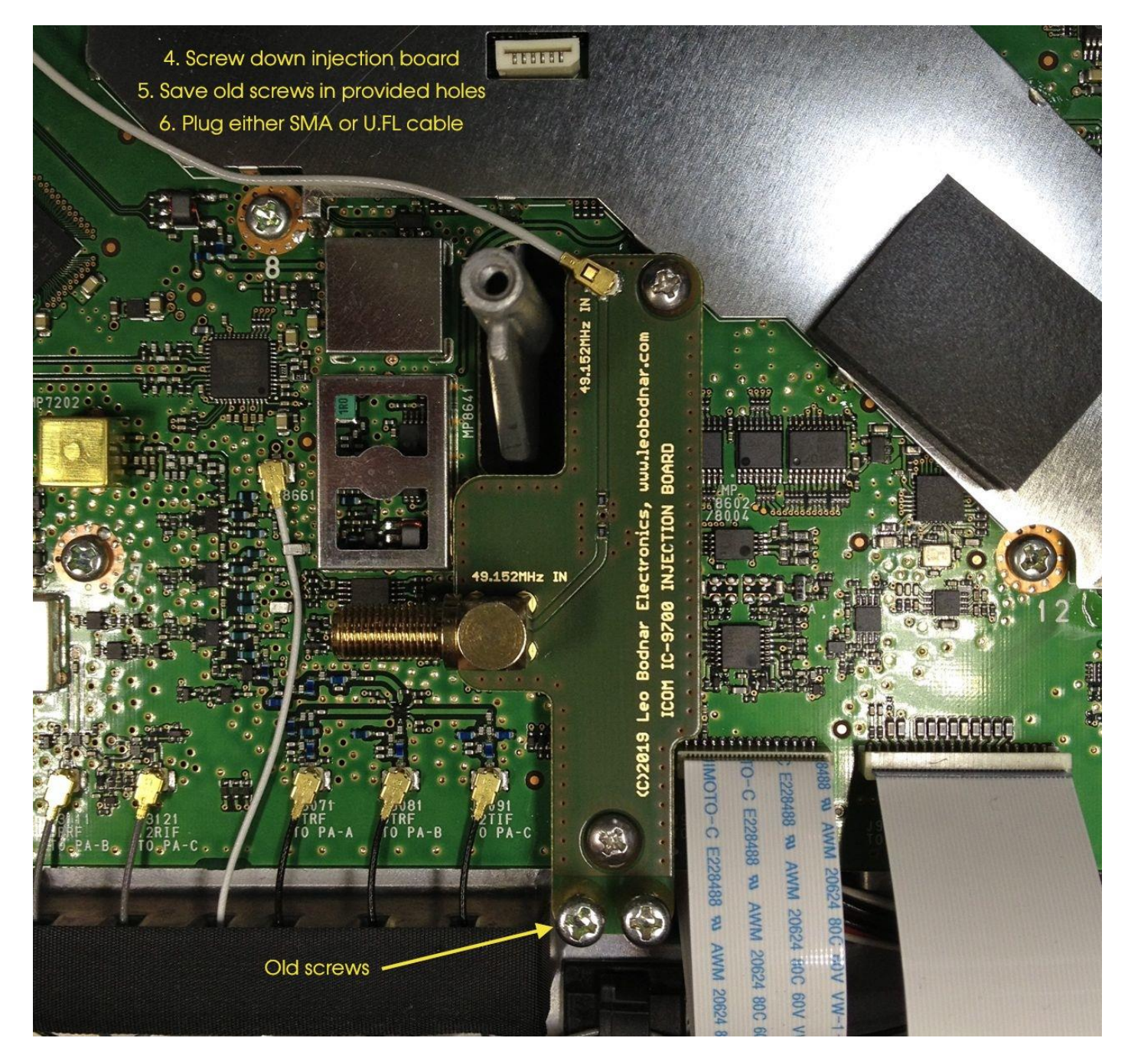

#### **Nachdem das Board eingebaut ist, sind folgende Einstellungen durchzuführen:**

- Konfigurieren Sie den Leo Bodnar GPS-Referenzoszillator so, dass er ein 49152000Hz-Signal mit voller Leistung ausgibt (Einstellung 32mA)
- Schließen Sie den GPS-Referenzoszillator an den SMA-Anschluss auf der Rückseite des IC-9700 an (Kabel nicht im Lieferumfang enthalten)
- Schalten Sie IC-9700 ein und lassen Sie es 5-10 Minuten warmlaufen
- Schalten Sie in eine SSB-Betriebsart und stimmen Sie auf ein einigermaßen stabiles CW-Signal ab, das Sie auf dem Wasserfall hören und sehen können
- Drücken Sie die Taste MENU und tippen Sie dann auf (1), SET, Function, REF Adjust
- Schalten Sie die externe 49,152MHz-Referenz ein und beobachten Sie die Frequenzverschiebung des CW-Signals. Stellen Sie die Schieberegler so ein, dass die Frequenzverschiebung innerhalb von 10Hz auf dem 2m-Band liegt (30Hz auf dem 70cm-Band oder 100Hz auf dem 1200MHz-Band).
- Verlassen Sie das Menü und testen Sie den Betrieb des IC-9700.

### **Troubleshooting**

- Vergewissern Sie sich, dass der GPS-Referenzoszillator eingeschaltet ist, die korrekte Frequenz von 49,152MHz und einen Leistungspegel von 10-20dBm hat
- Überprüfen Sie, ob REF Adjust im IC-9700 richtig eingestellt ist. Die Grobskala sollte ungefähr im Bereich von 40-50% liegen. Folgen Sie dem oben beschriebenen Verfahren zur Feineinstellung.
- Der Sperrbereich für die richtige Einstellung ist breiter als 100Hz (2m-Band), 300Hz (70cm-Band), 800Hz (1200MHz-Band) in beiden Richtungen. Dies ist etwa zwei Mal breiter als die extreme Auslenkung während der kontinuierlichen Sende- und Empfangszeit.

Bitte beachten Sie, dass die Dual Output GPS Clock bei der Wahl von 49152000Hz auf einem Ausgang sehr eingeschränkt ist. Zum Beispiel können nicht 10MHz gleichzeitig ausgegeben werden

Das YouTube-Video [GPS Lock Your Icom IC-9700 with the Leo Bodnar Injection Board!](https://www.youtube.com/watch?v=S4yGdaiYMM0&t=1s)  [Simple Installation & Setup!](https://www.youtube.com/watch?v=S4yGdaiYMM0&t=1s) Erläutert Ihnen den Einbau und die konfiguration des Injection-Board Schritt für Schritt

**Dokument erstellt durch René Lutz, HB9NBG gestützt auf die Informationen des Herstellers. Das Injection-Board finden Sie hier: [www.lutz-electronics.ch/stationaer/amateurfunkgeraete/icom-ic-9700/](http://www.lutz-electronics.ch/stationaer/amateurfunkgeraete/icom-ic-9700/)**